Apreciado usuario a continuación le presentamos los pasos que debe seguir para realizar la radicación de los beneficiarios desde su empresa a través de la página web **www.comfenalco.com.co** 

# **Paso a paso:**

# **Formulario de Radicación de beneficiarios en línea**

Clíck en la pestaña Subsidio / Subsidio Familiar **1.**

Clíck en Portal Transaccional Virtual **2.**

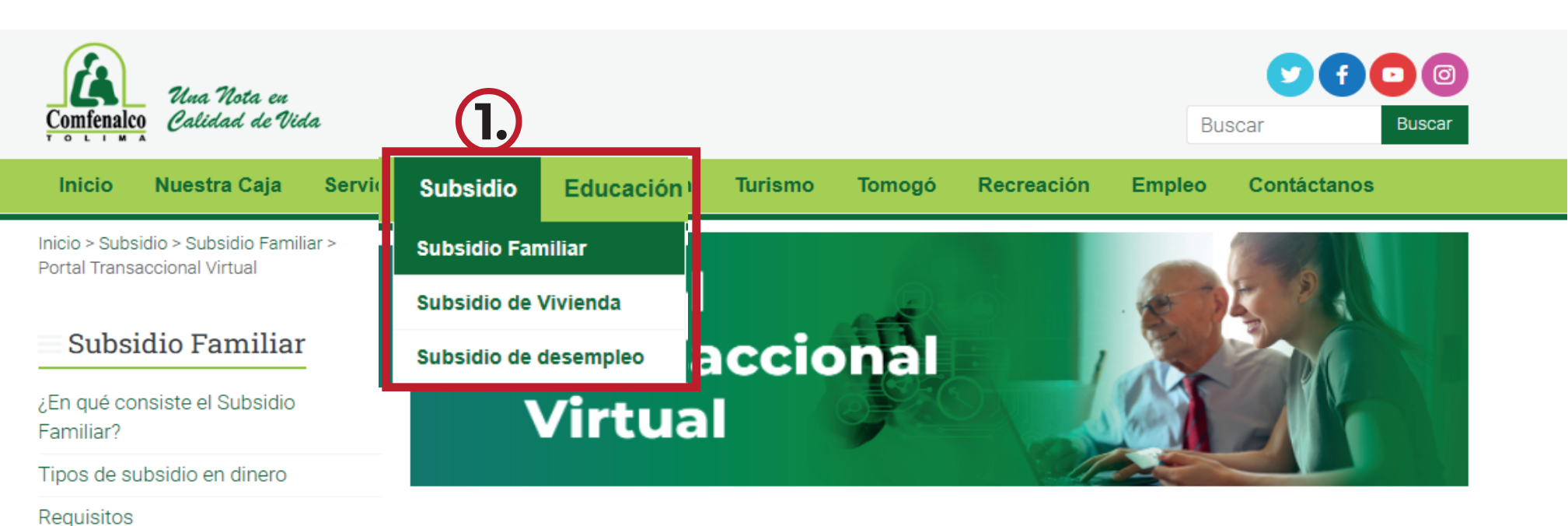

Clíck en **3.**

El PORTAL TRANSACCIONAL VIRTUAL de COMFENALCO TOLIMA, es la herramienta por la cual los Empleadores, podrán realizar las afiliaciones de sus trabajadores, consultar el estado de afiliación de los mismos, consultar el estado de afiliación de sus trabajadores y su grupo familiar, el pago de aportes y el pago de subsidio por trabajador

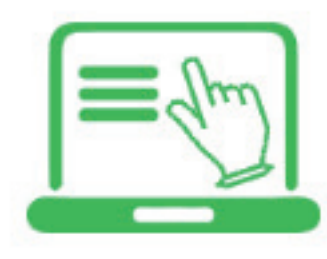

Ver instructivo para afiliación de trabajadores AQUI

**Ingresa al Portal Transaccional** 

De igual manera, los trabajadores próximamente podrán realizar sus consultas de afiliación, grupo familiar, pago de subsidio, y generación de certificado de afiliación

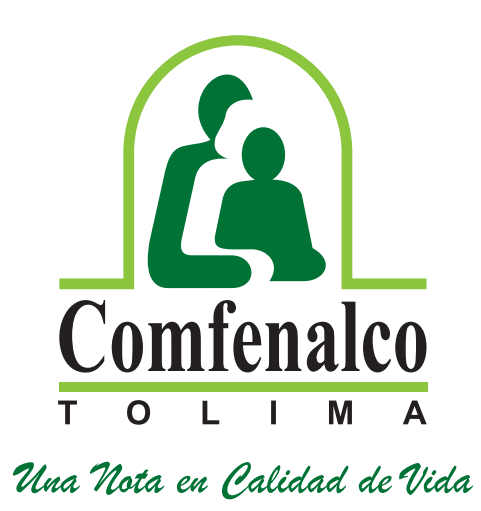

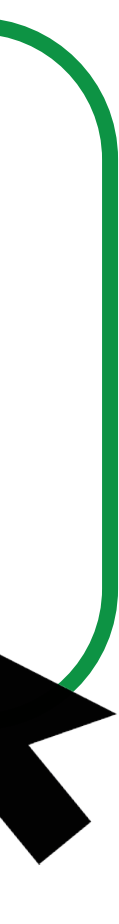

**2.**

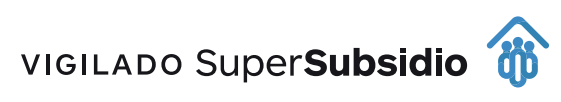

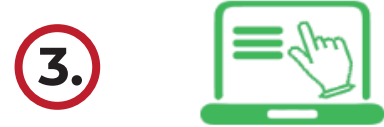

**Ingresa al Portal Transaccional** 

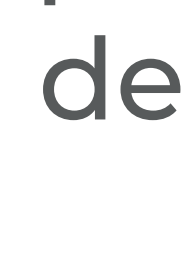

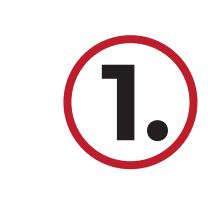

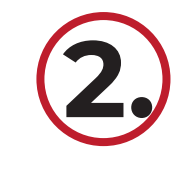

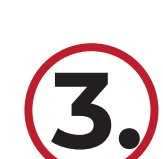

devolución o legalización

Afíliate a Comfenalco Tolima

Portal Transaccional Virtu

Respuesta a peticiones por no ubicación del peticionario

Actualización de datos para

no afiliados - pendientes por

Actualización de datos para afiliados

Aportes empresas e independientes

Pago de Aportes

Tarjeta verde

Notificaciones

empleadores

Circulares

# Formulario de Radicación de beneficiarios en línea

# **Acceso Público**

### C Externo

Formulario de Creación de Proponentes.

Formulario de creación de peticiones quejas y reclamos.

Certificación No Afiliado

Radicación

l lo

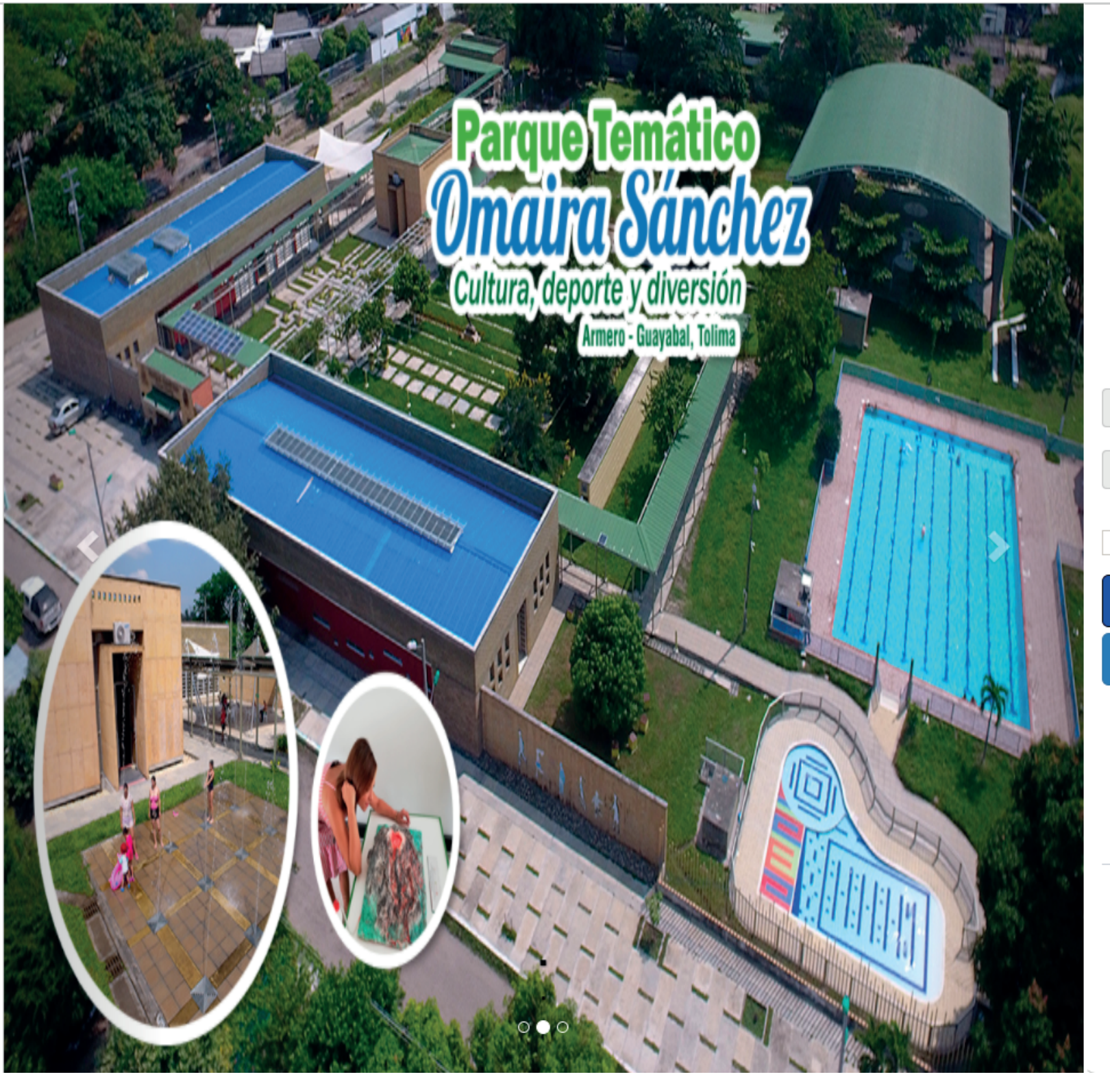

Ingrese al siguiente link https://seven.comfenalco.com.co/SelfServiceSEVEN/

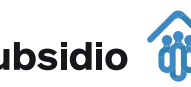

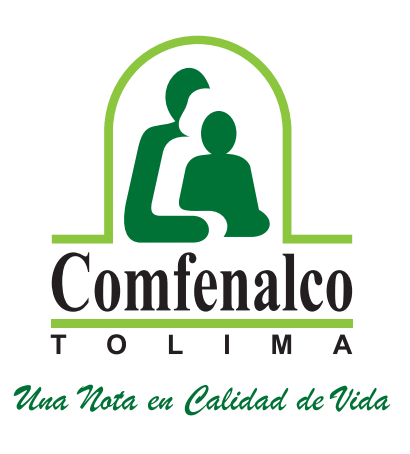

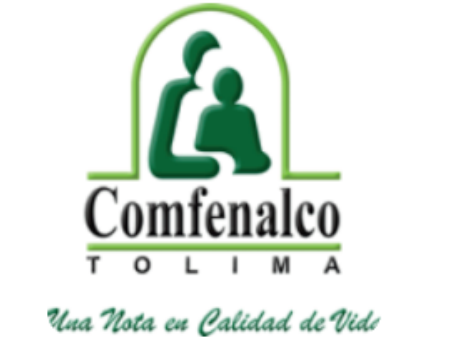

## **Iniciar Sesión**

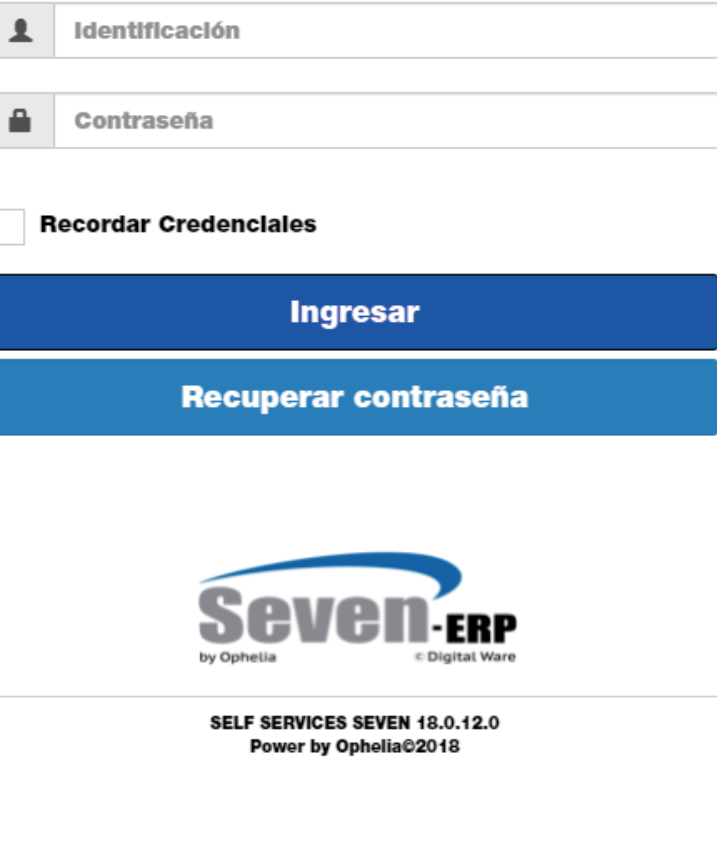

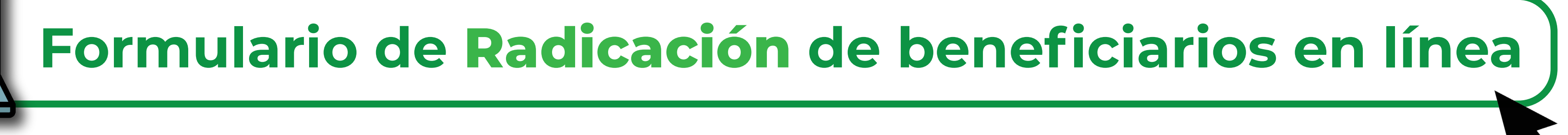

## **Acceso Público**

### C Externo

Formulario de Creación de Proponentes.

Formulario de creación de peticiones quejas y reclamos.

Certificación No Afiliado

Radicación

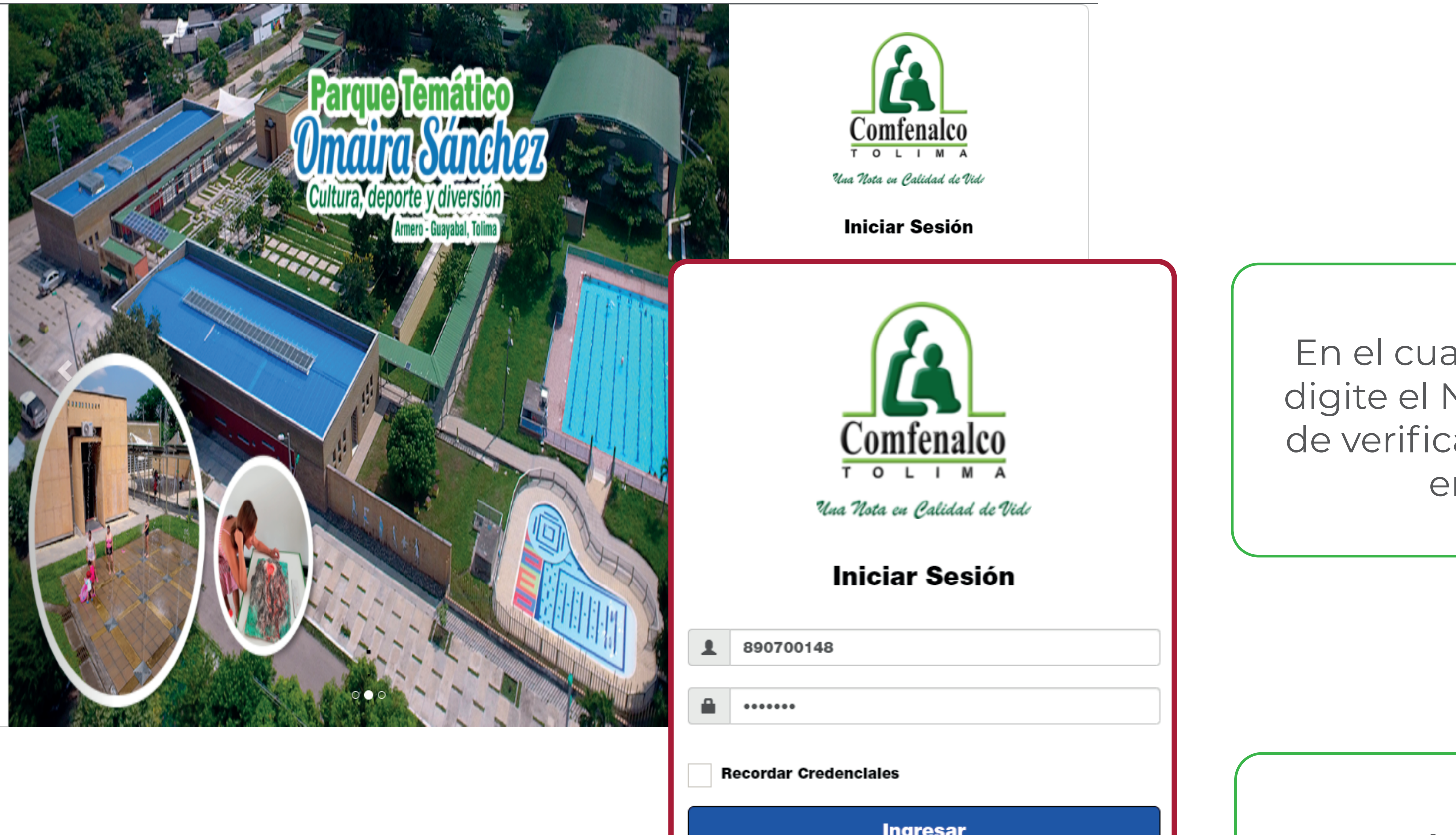

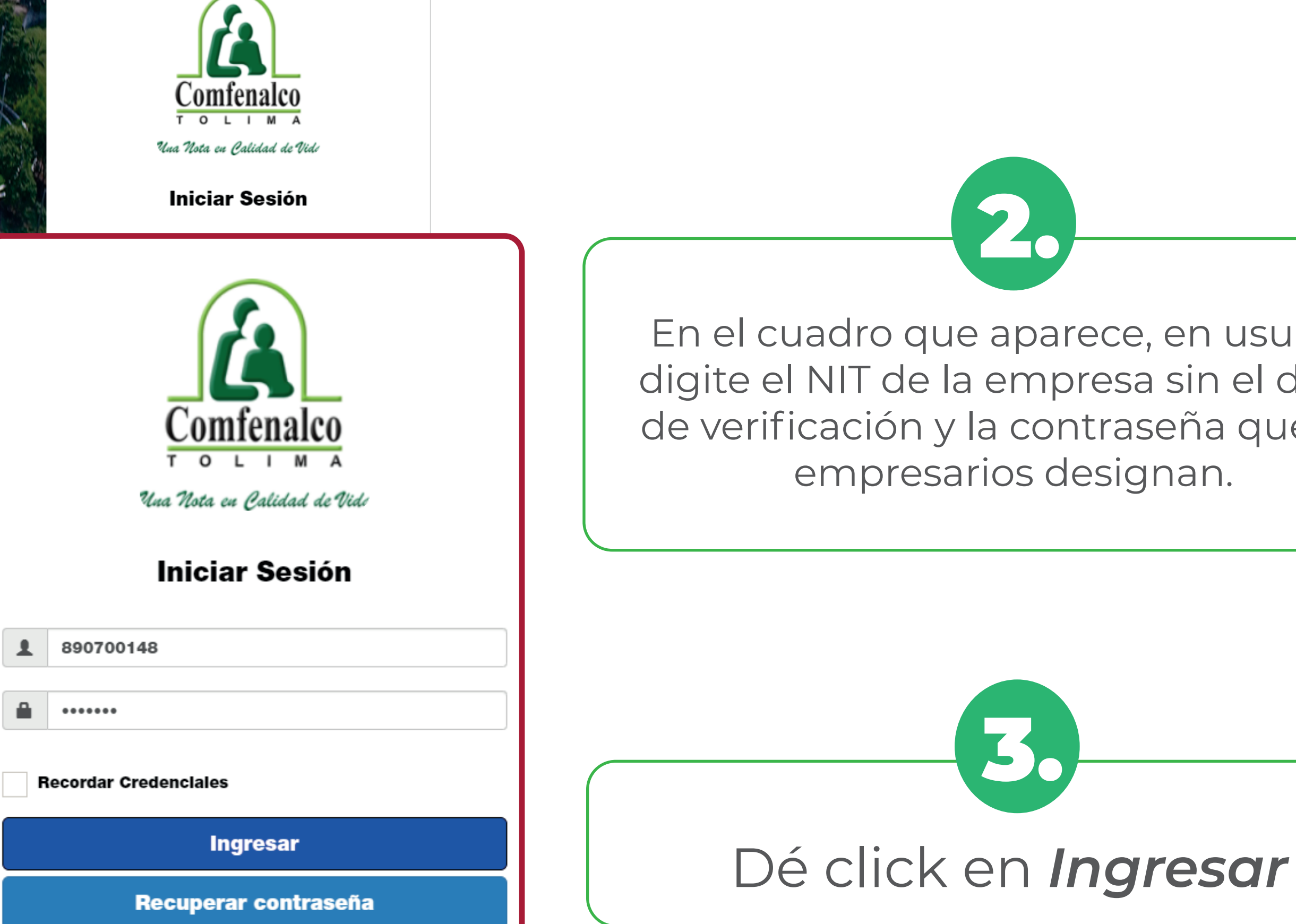

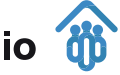

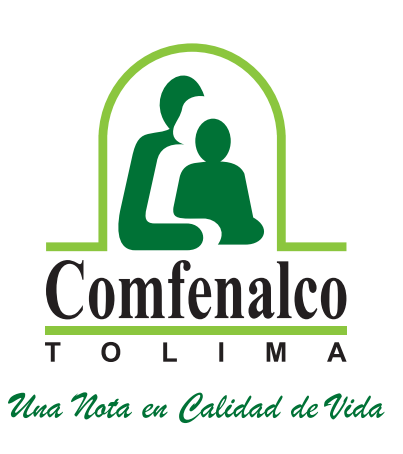

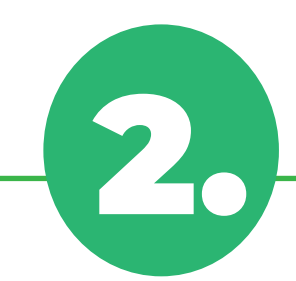

En el cuadro que aparece, en usuario digite el NIT de la empresa sin el dígito de verificación y la contraseña que los empresarios designan.

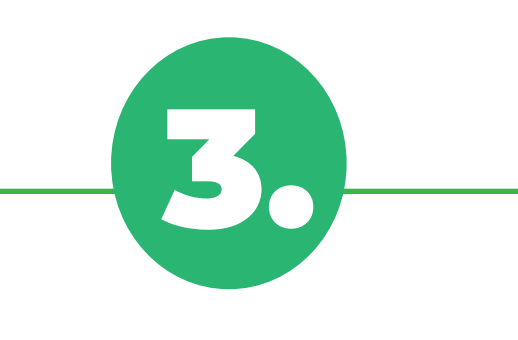

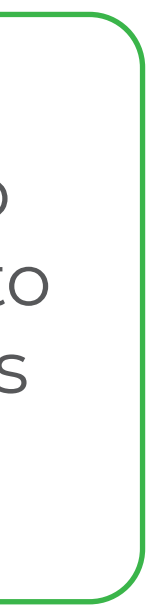

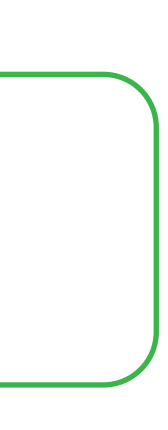

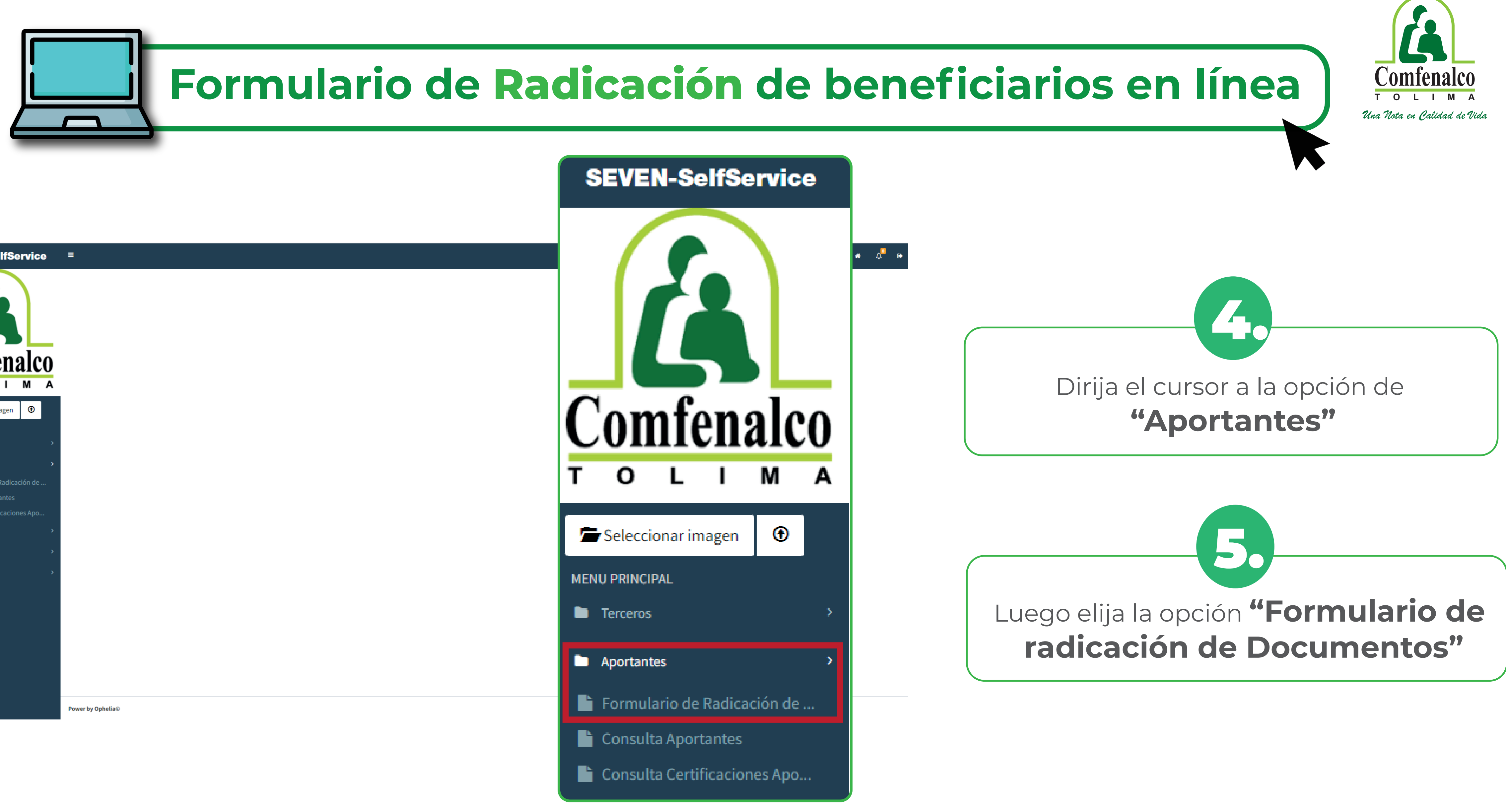

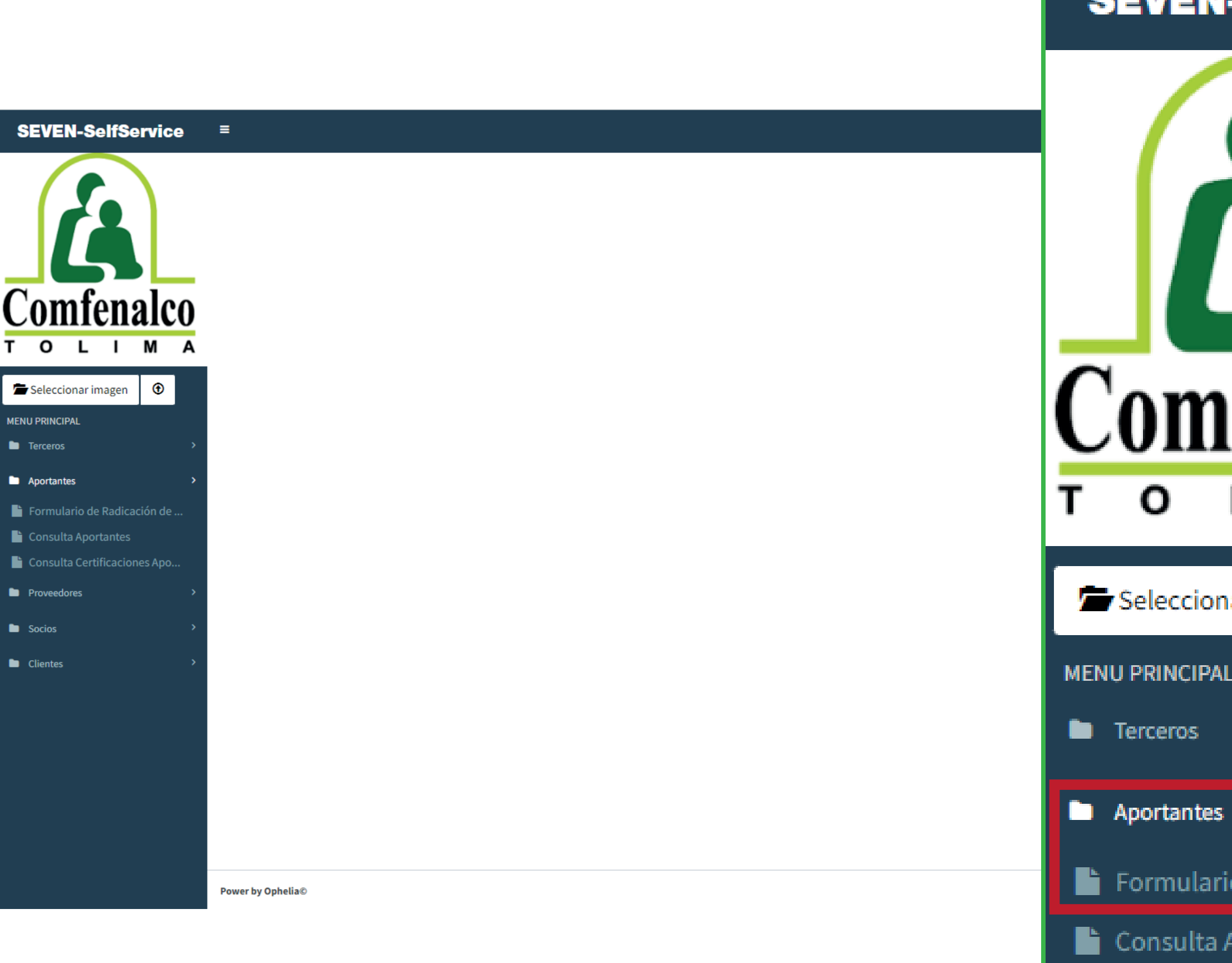

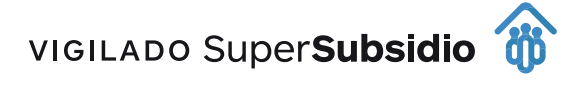

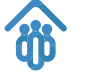

# Formulario de Radicación de Documentos.

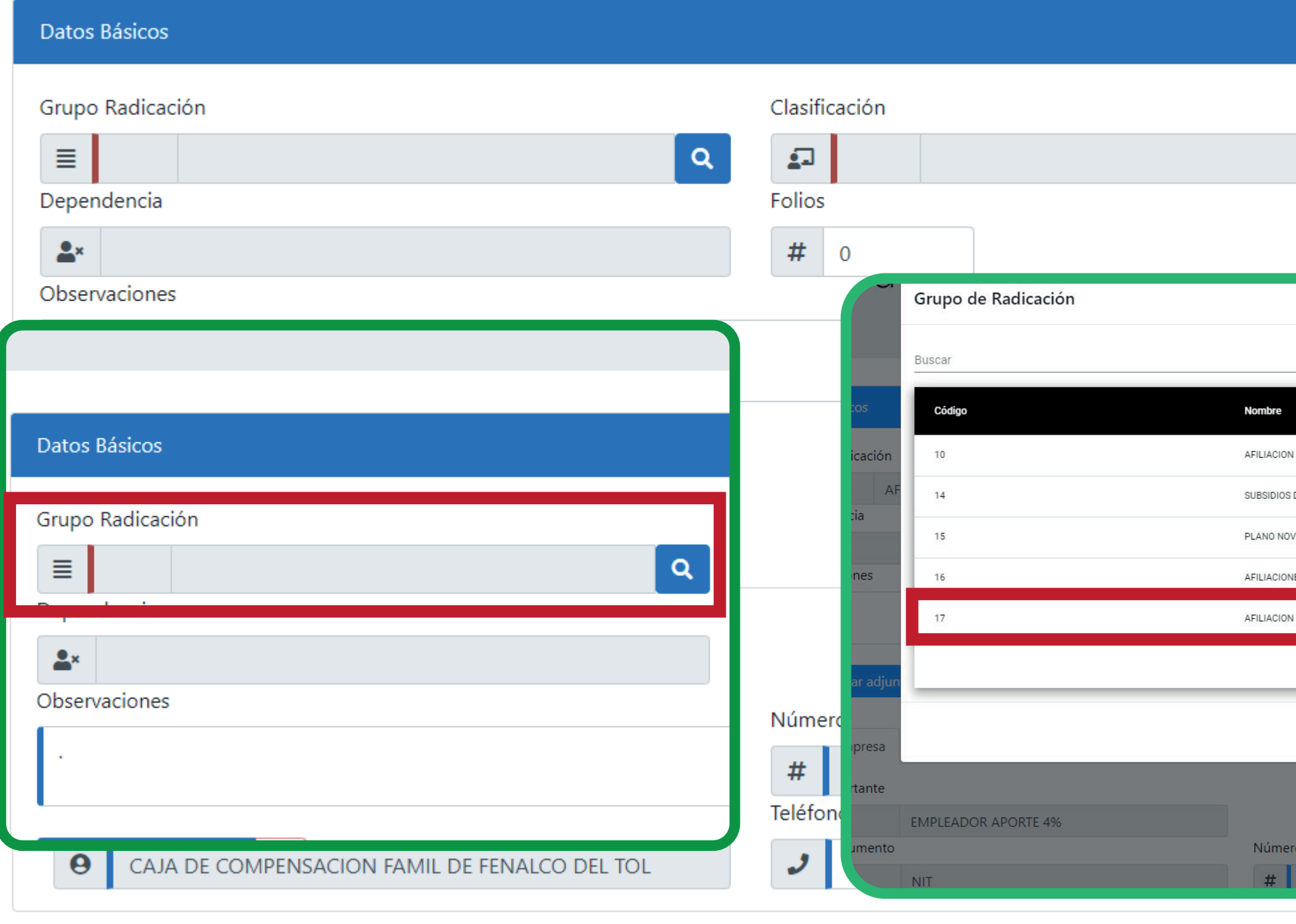

Guardar

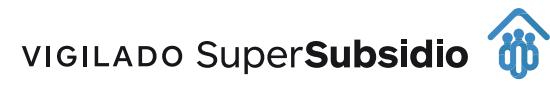

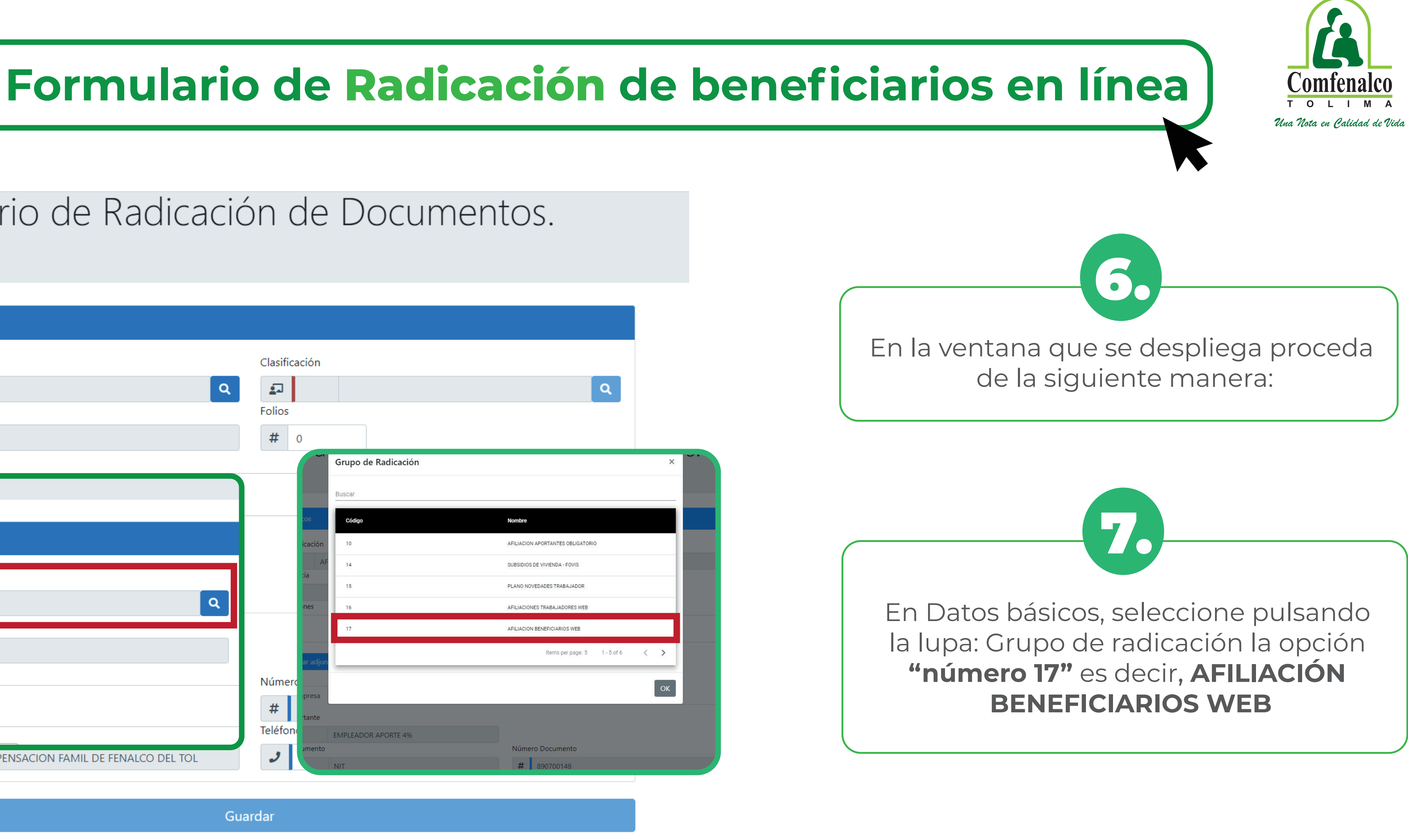

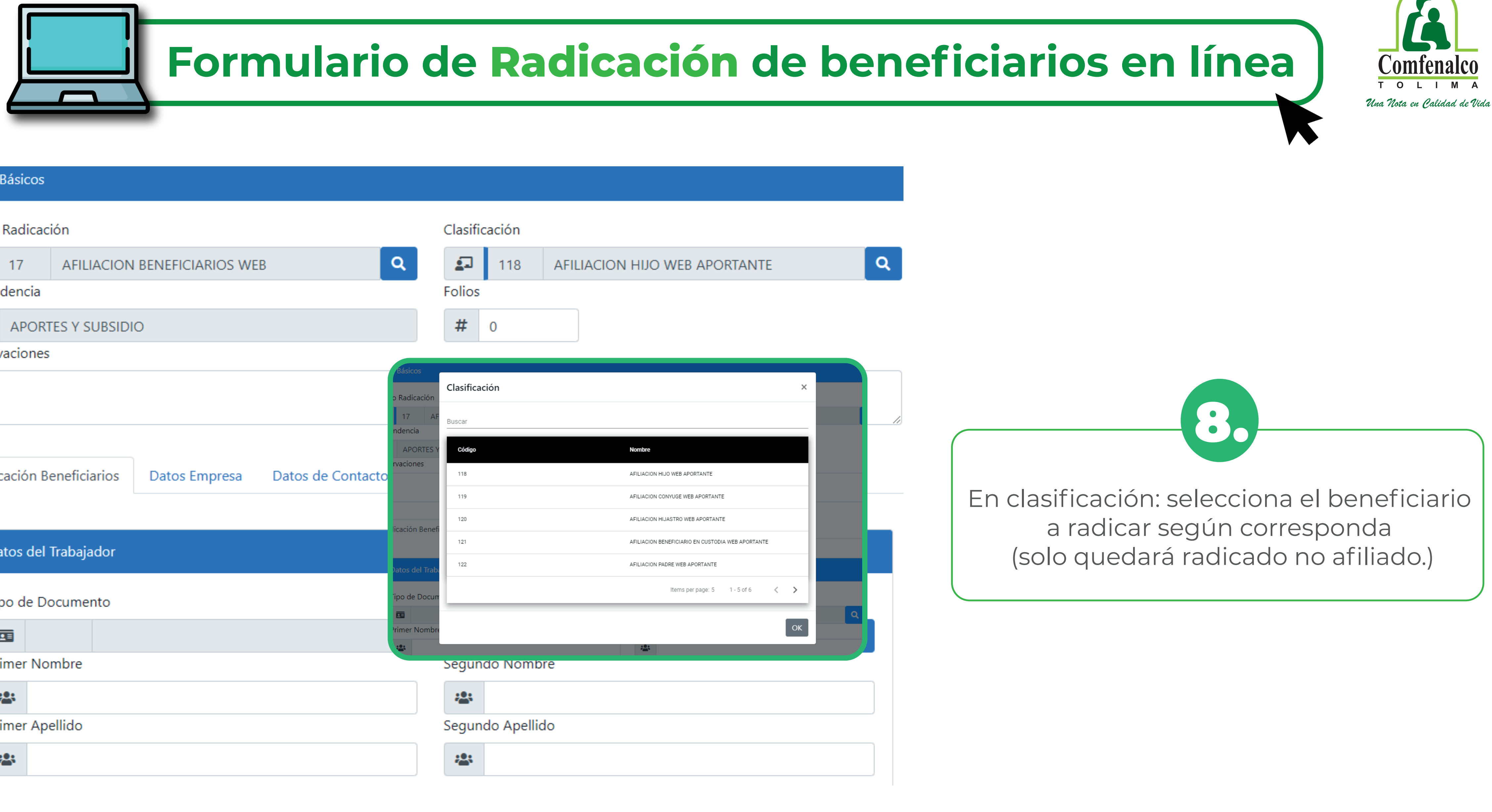

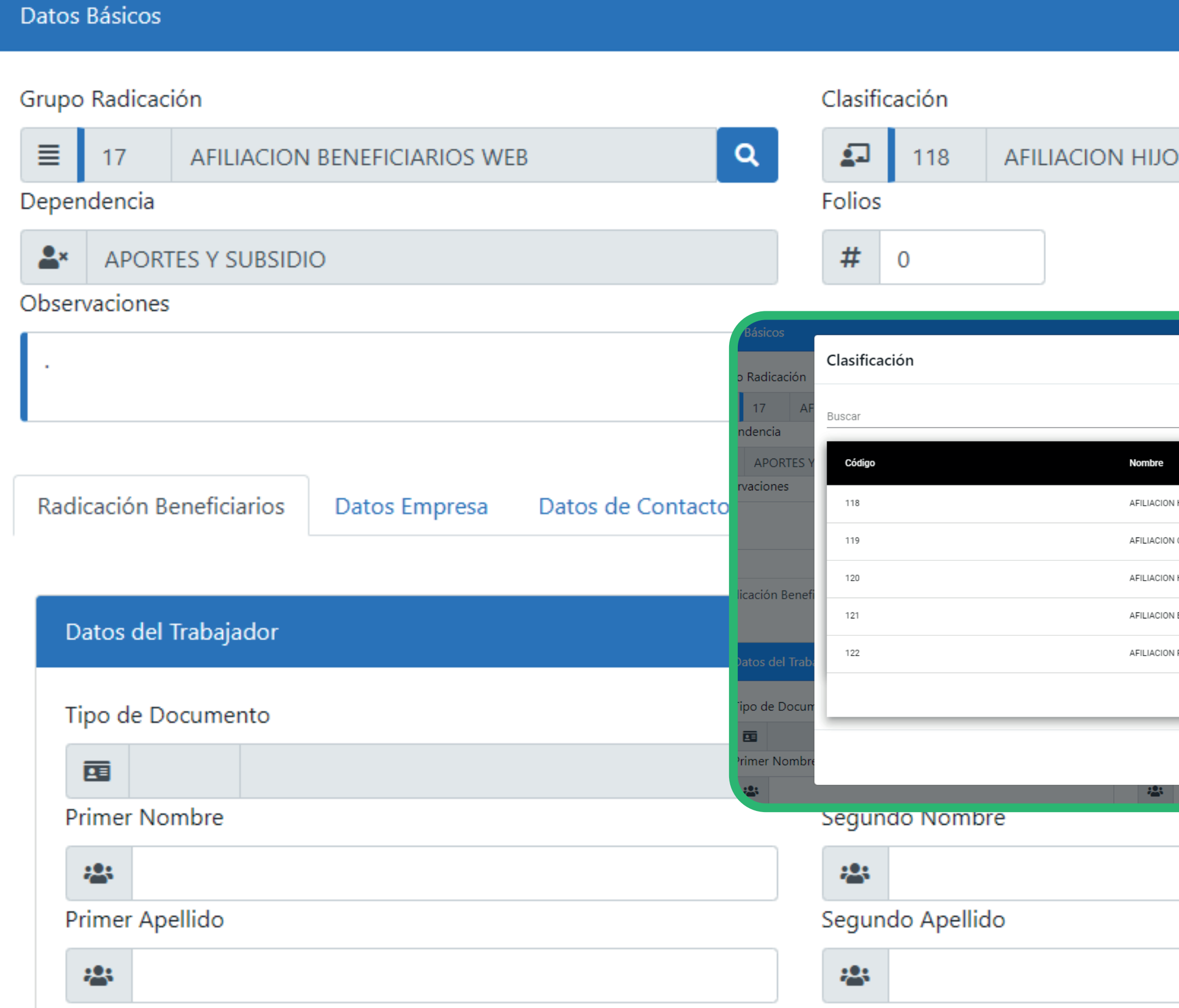

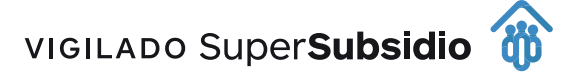

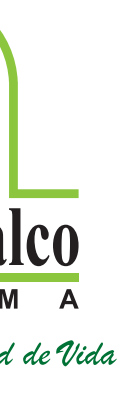

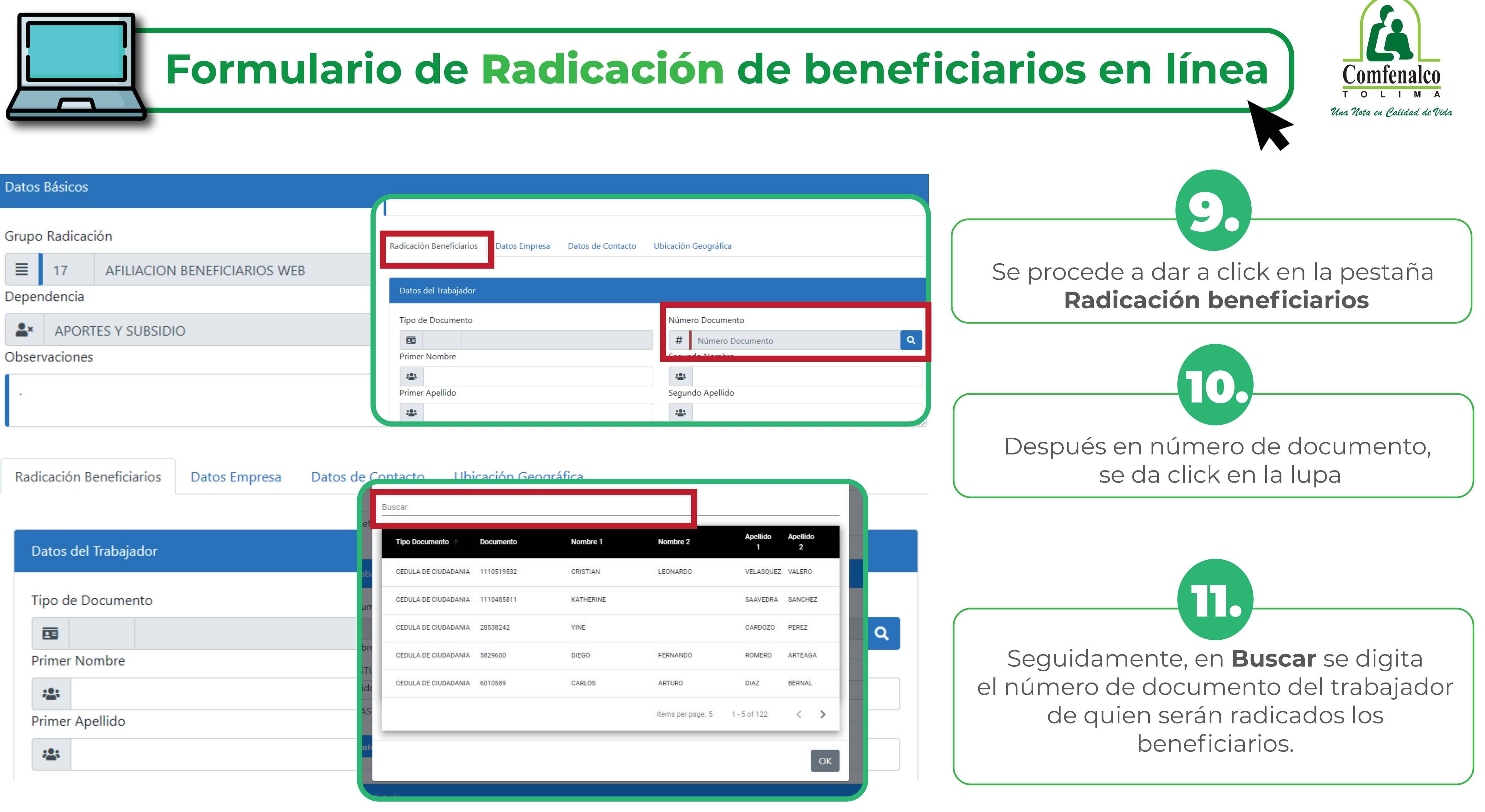

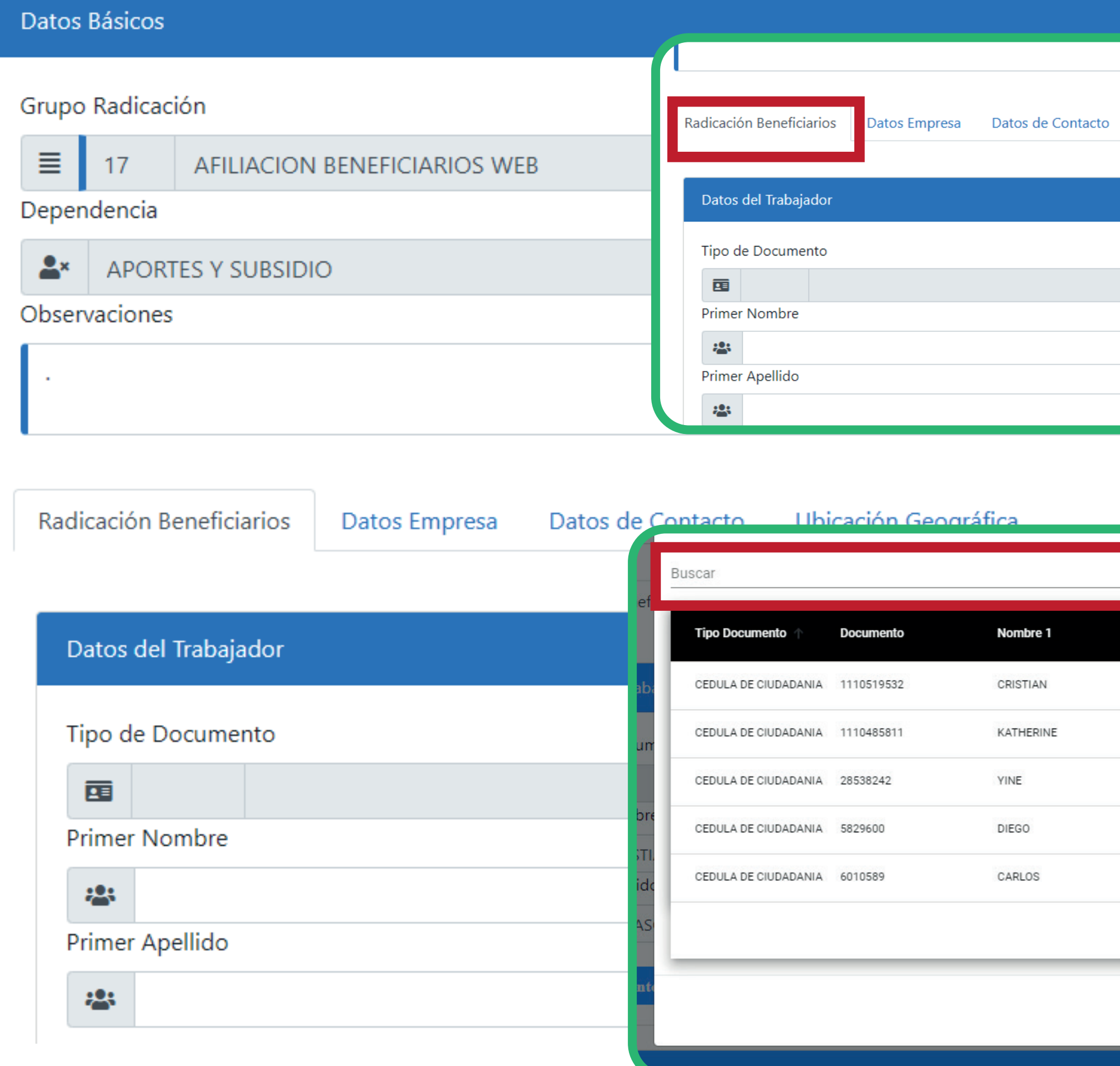

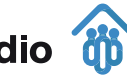

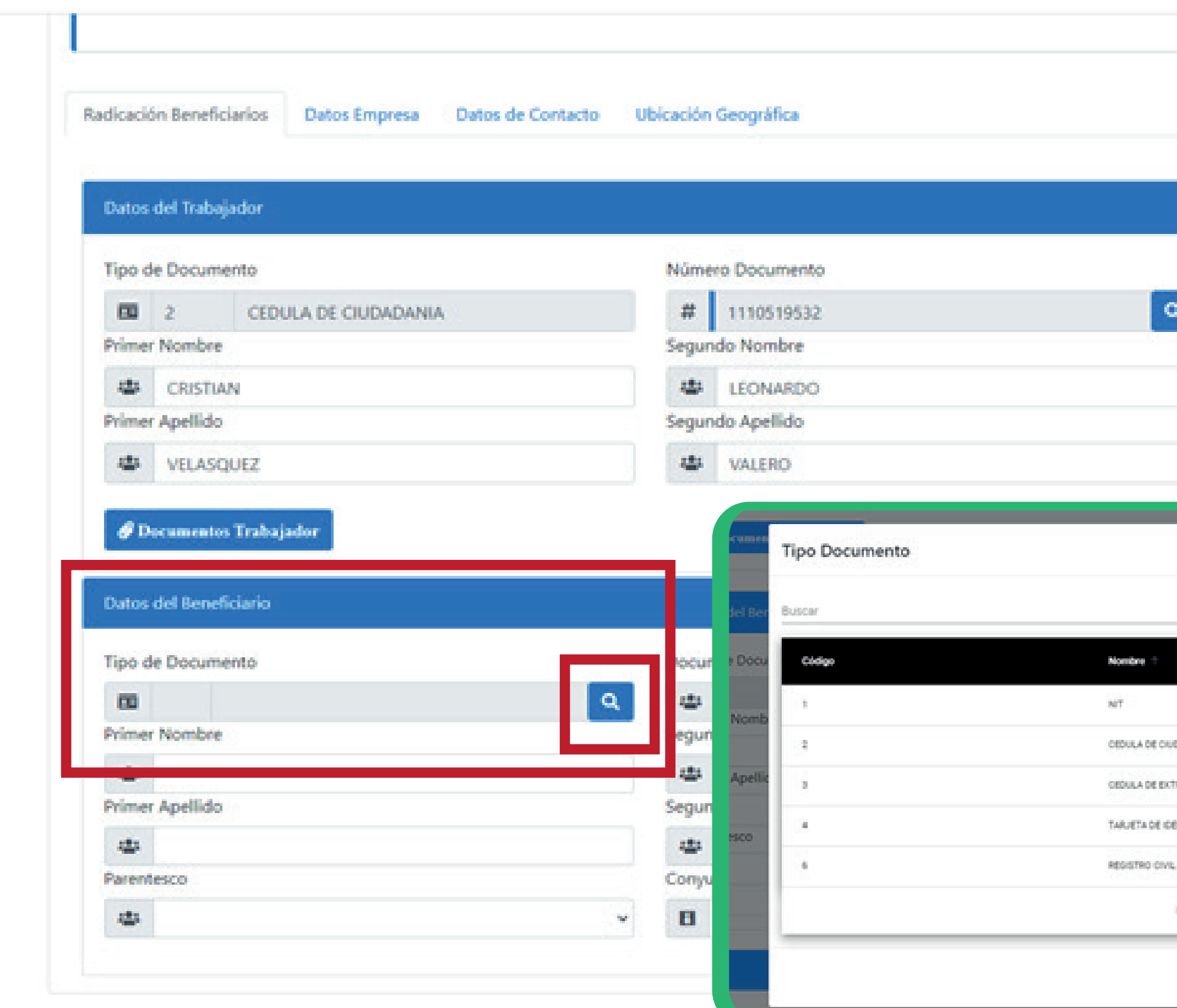

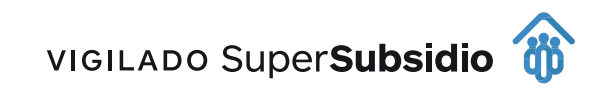

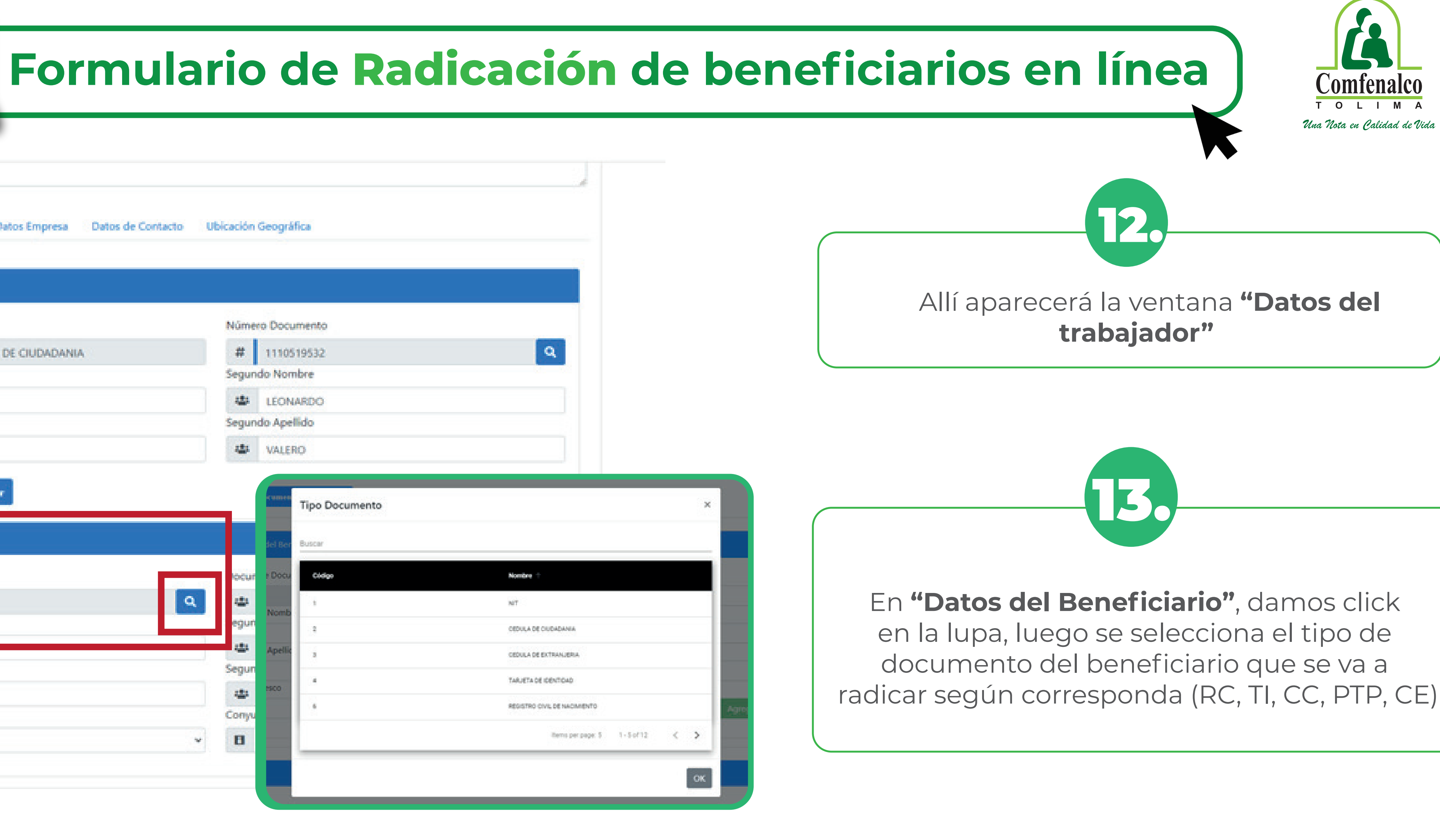

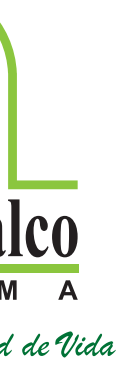

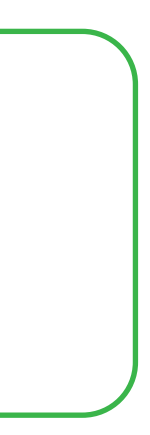

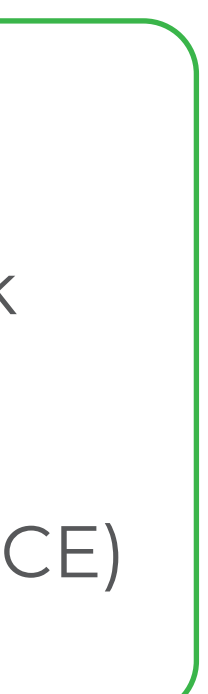

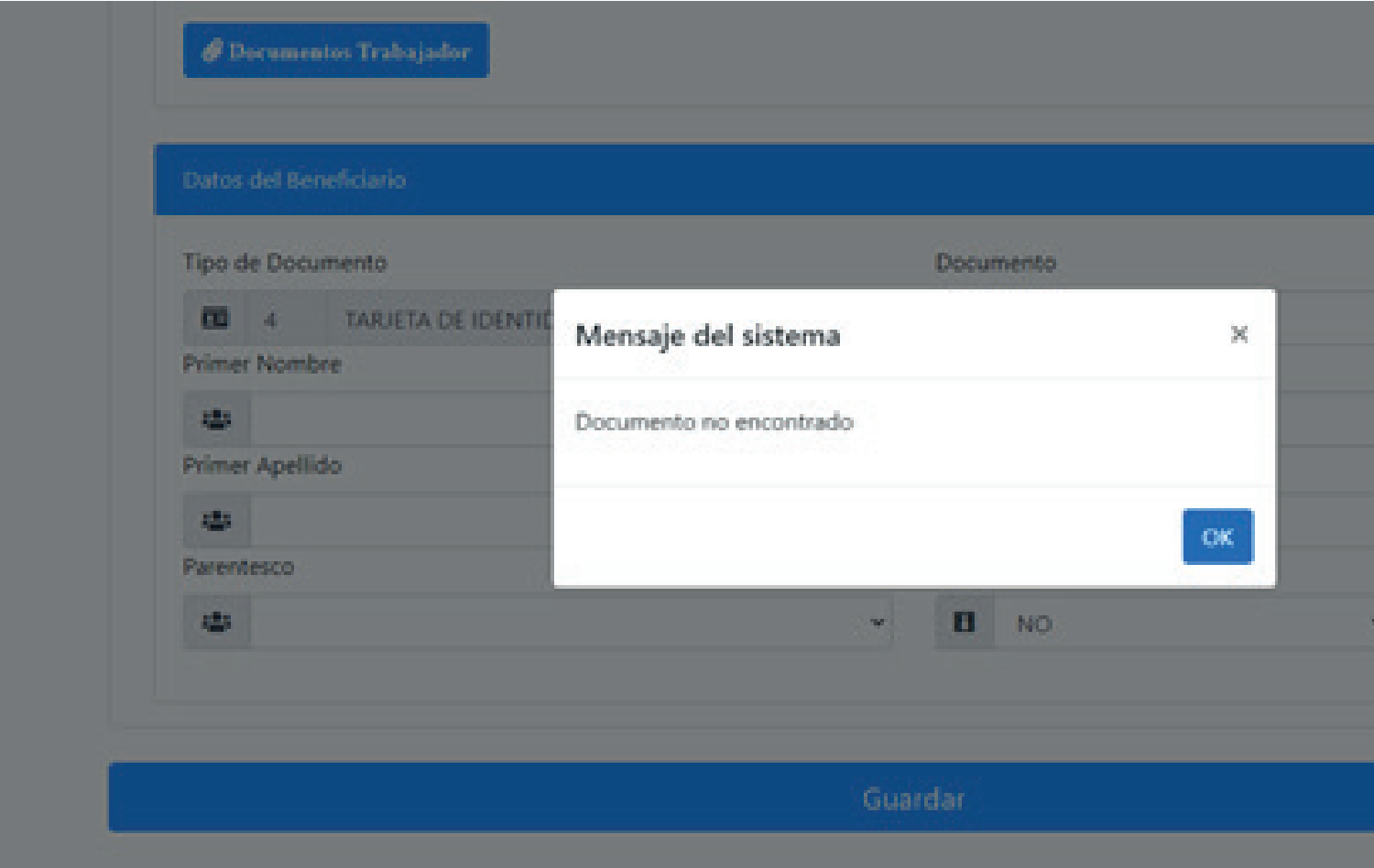

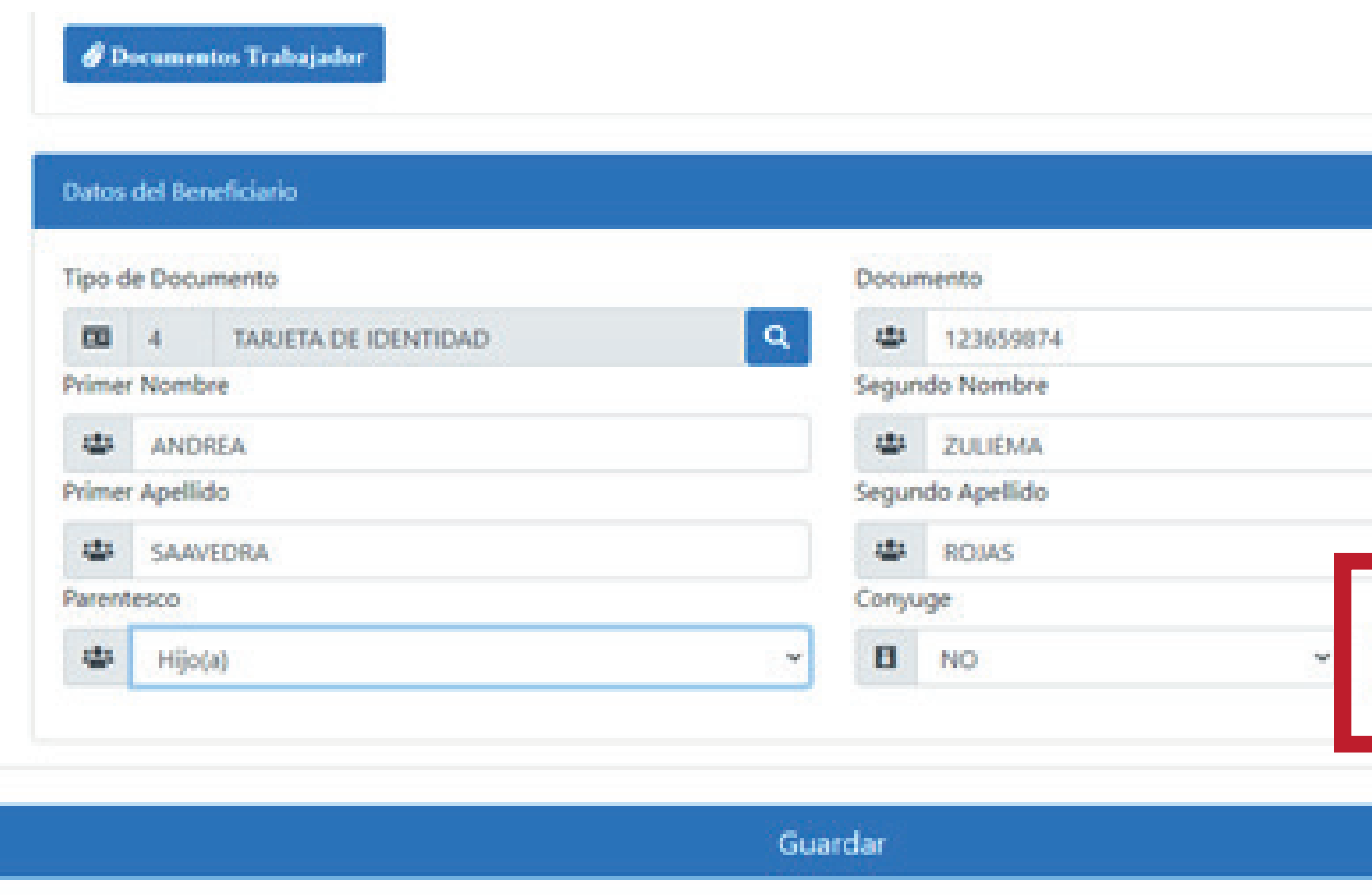

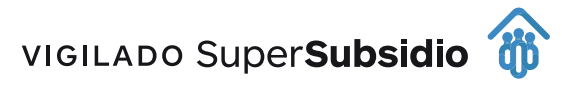

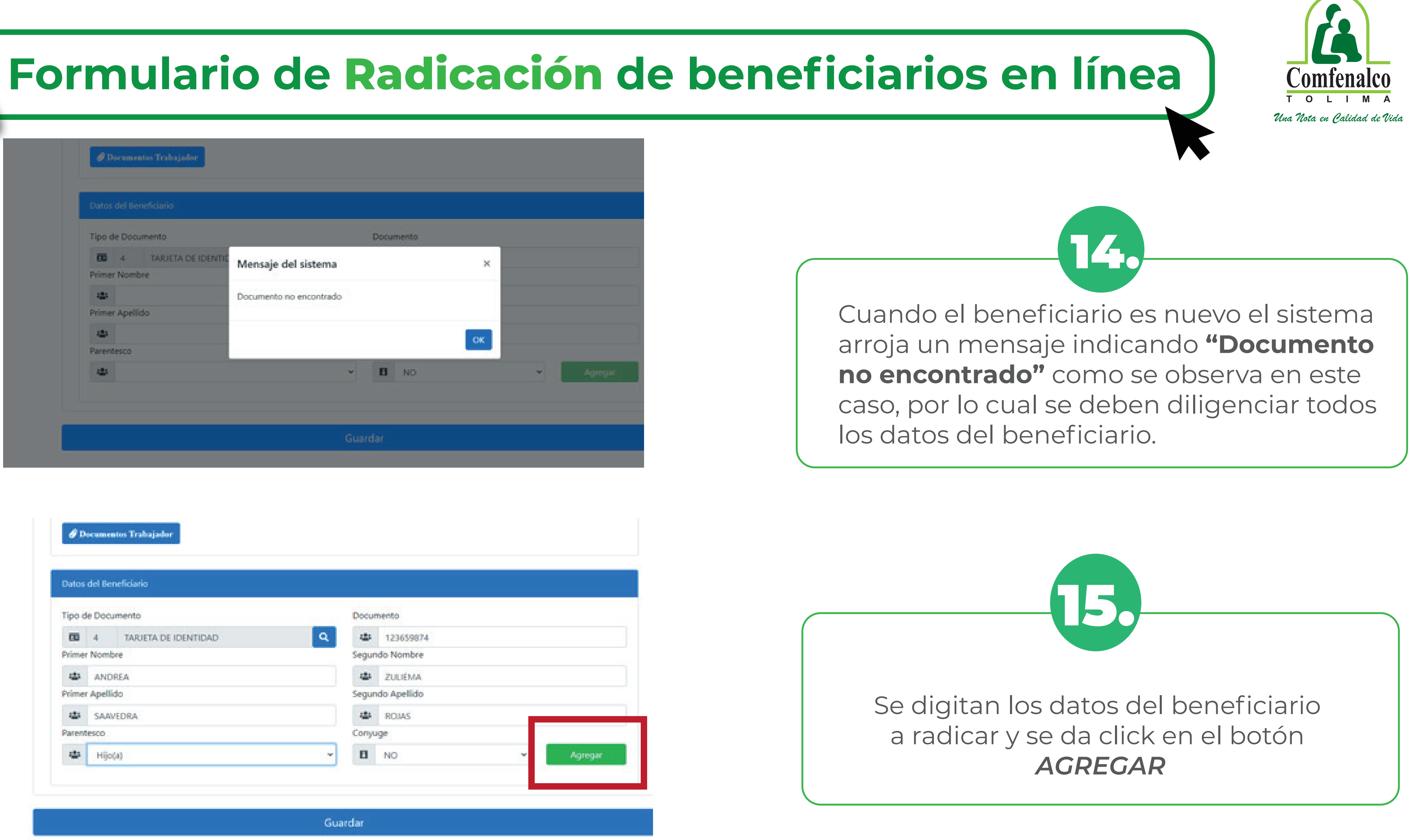

### Datos del Beneficiario

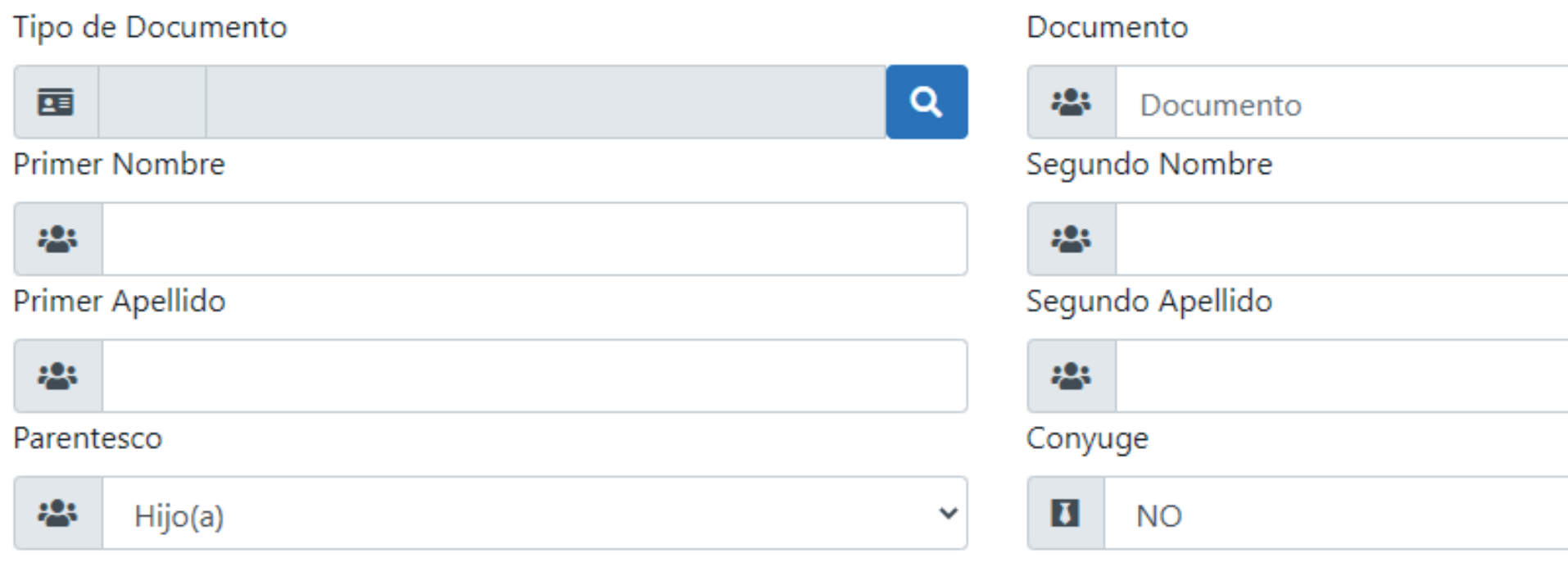

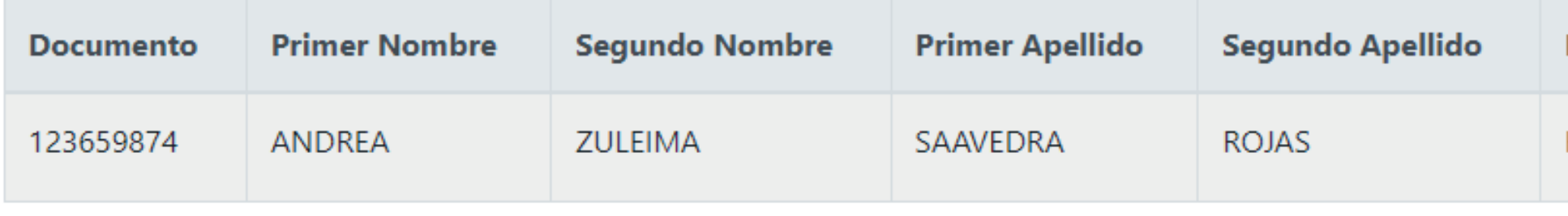

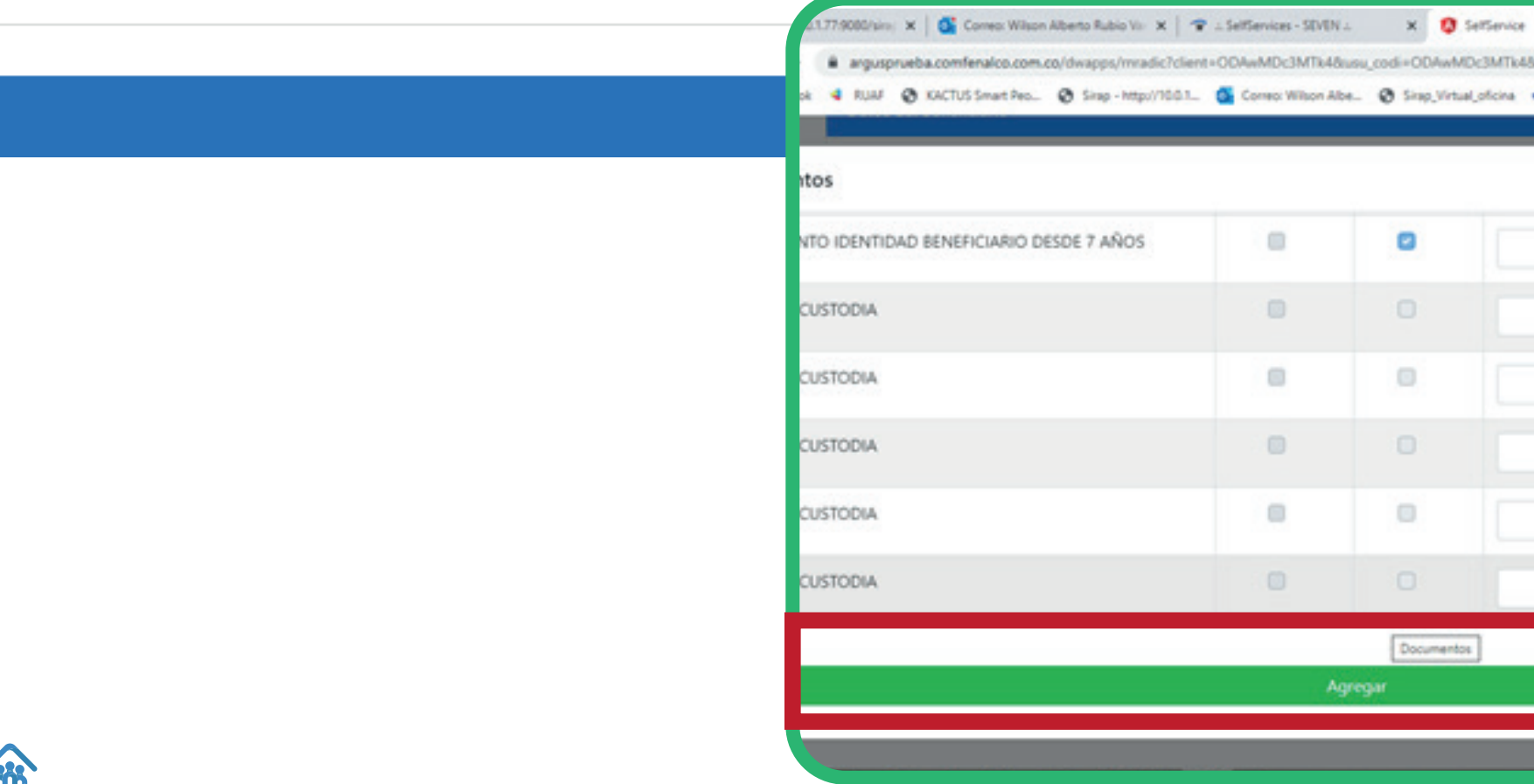

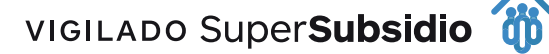

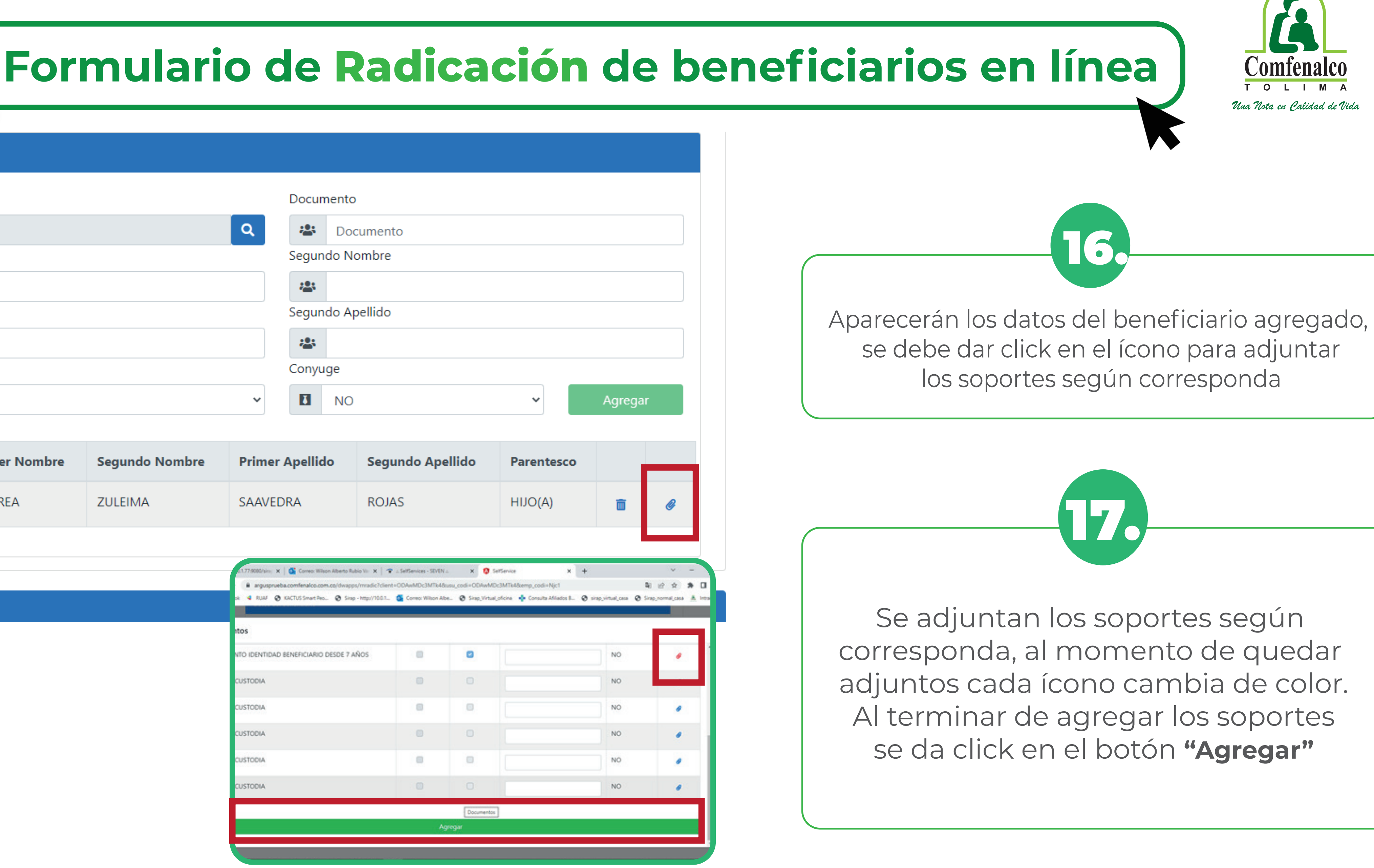

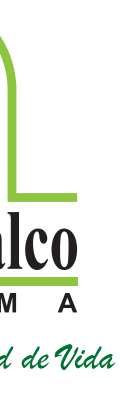

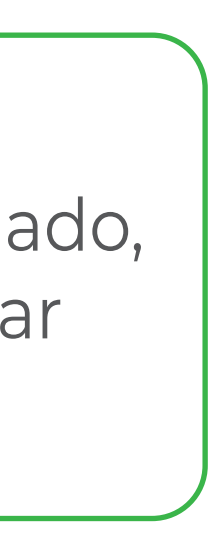

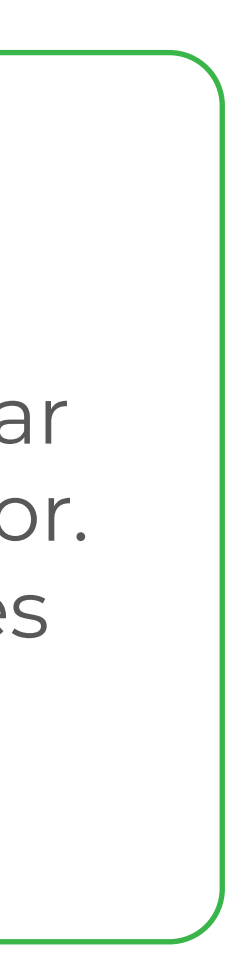

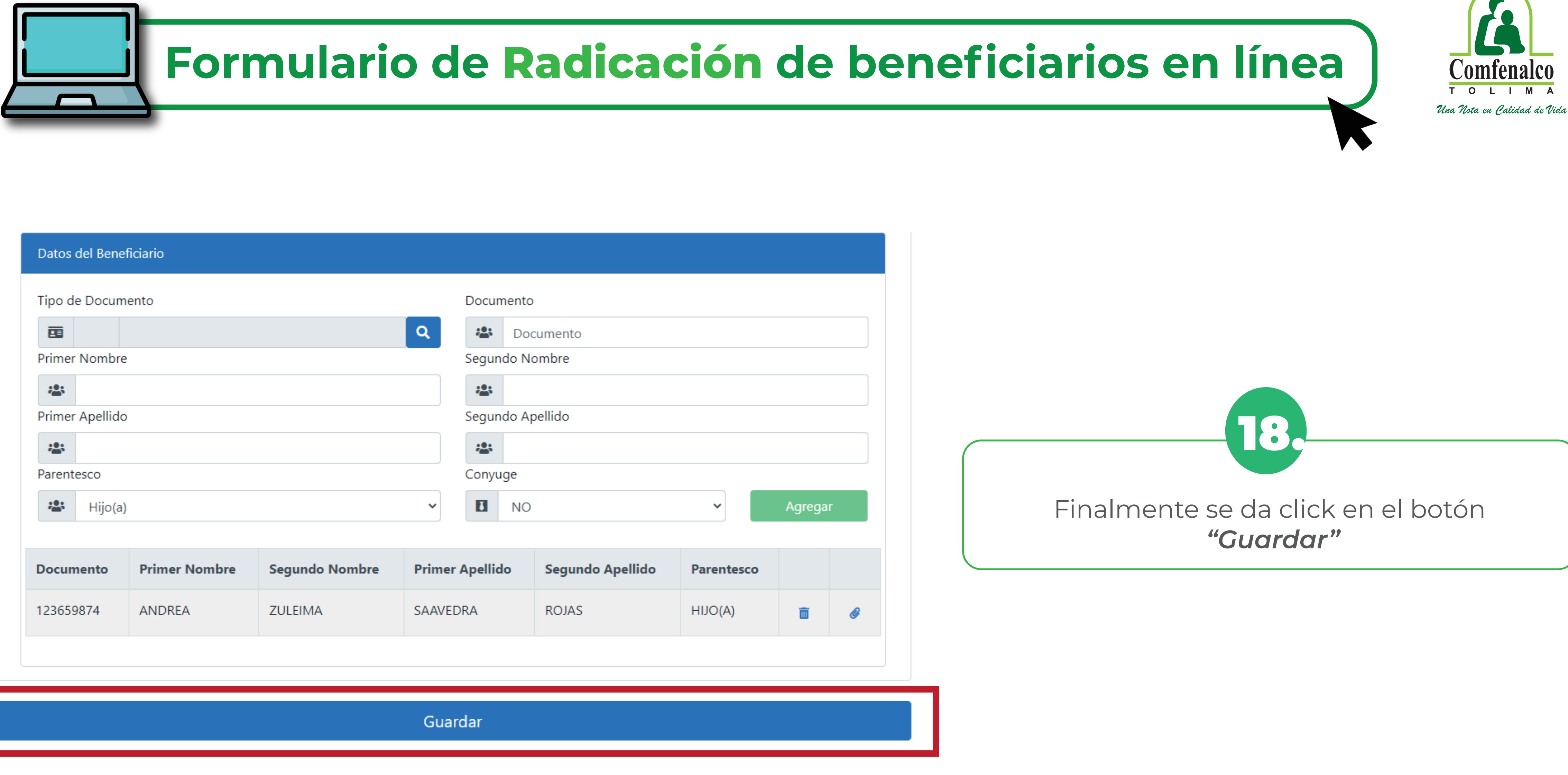

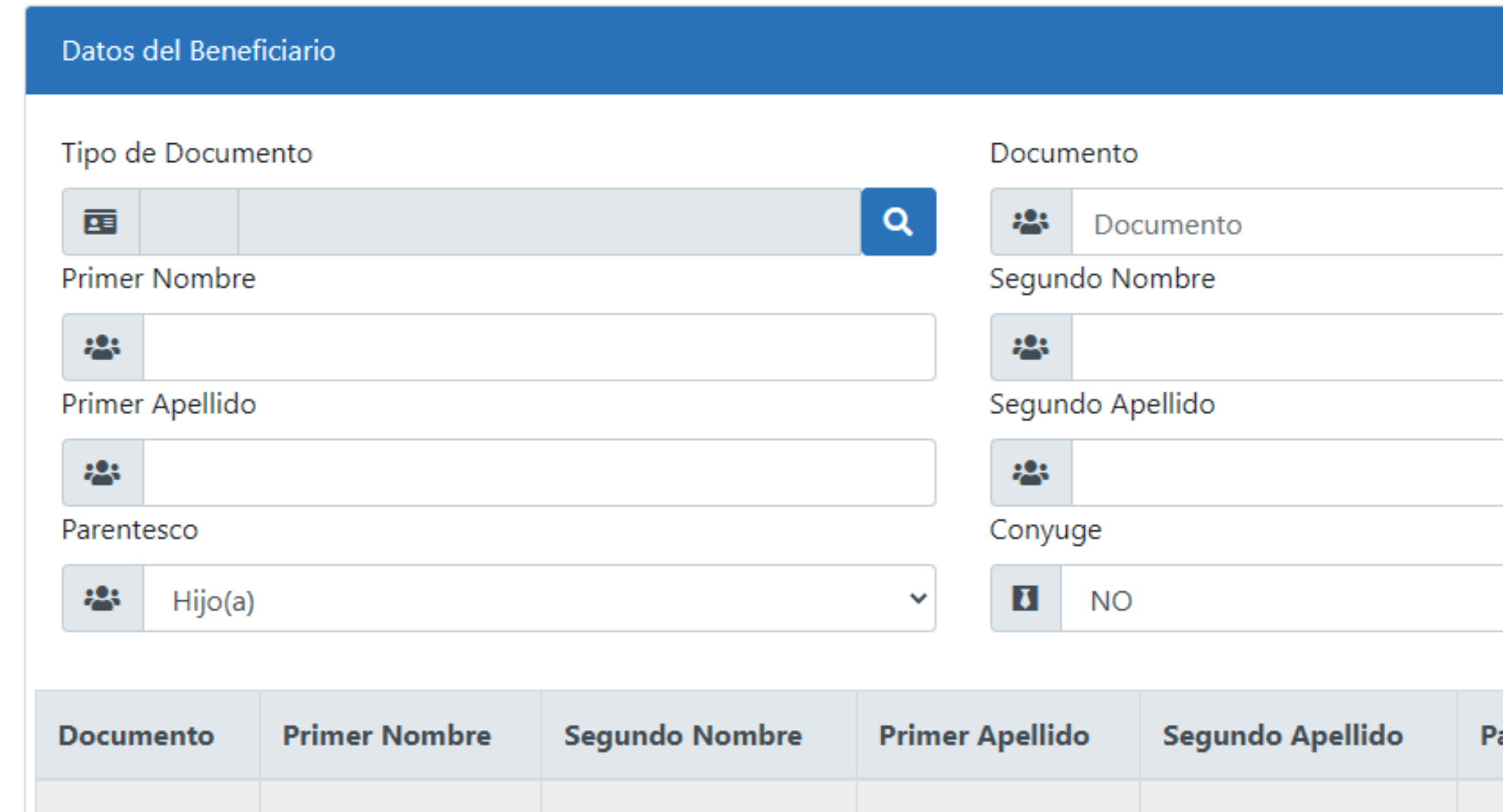

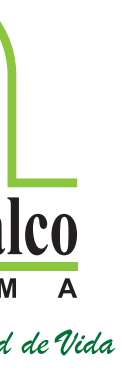

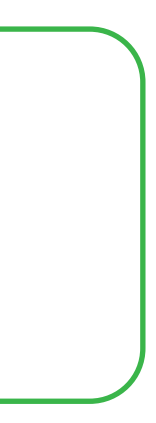

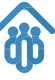

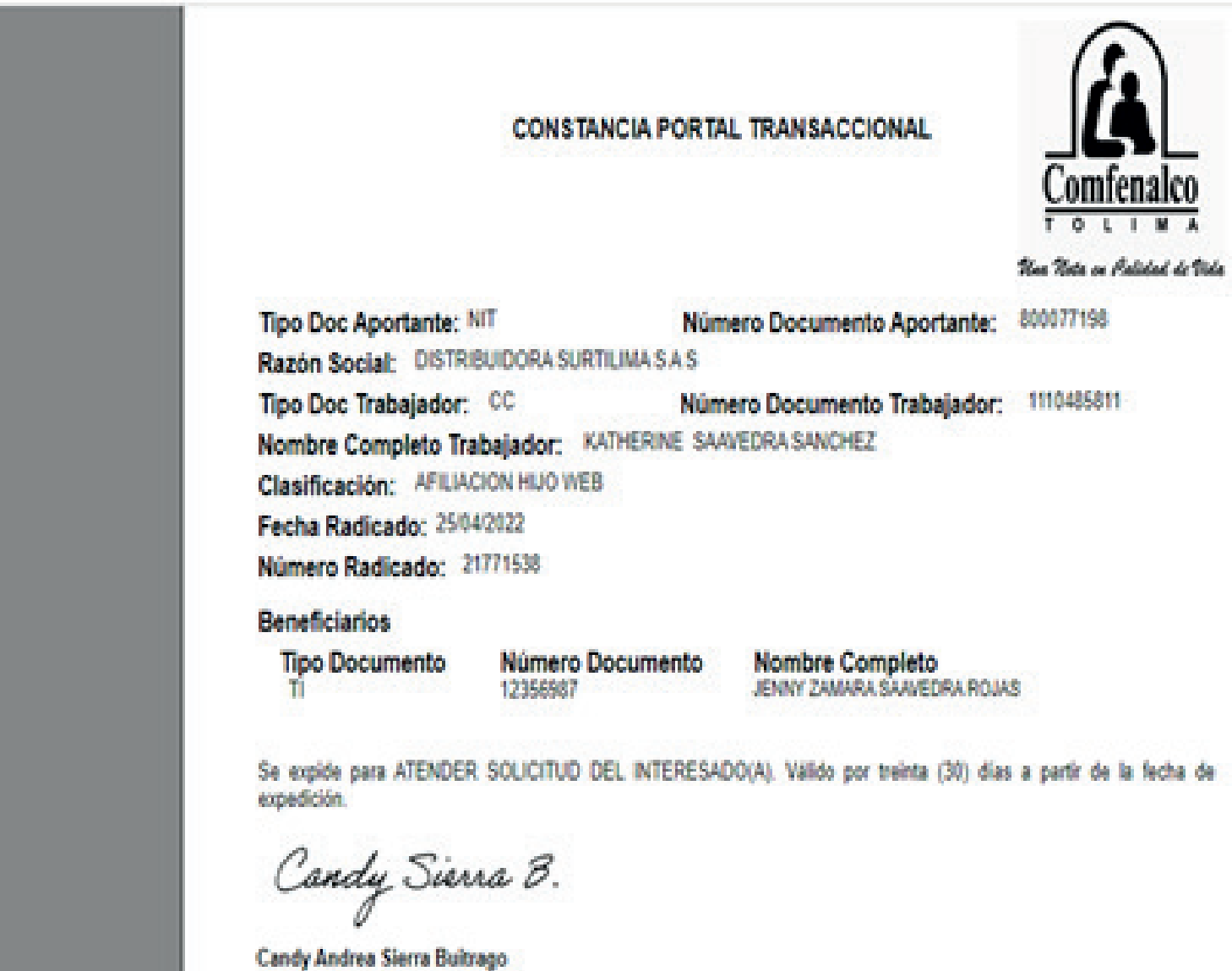

Jefe Departamento Administracion De Aportes Y Subsidio

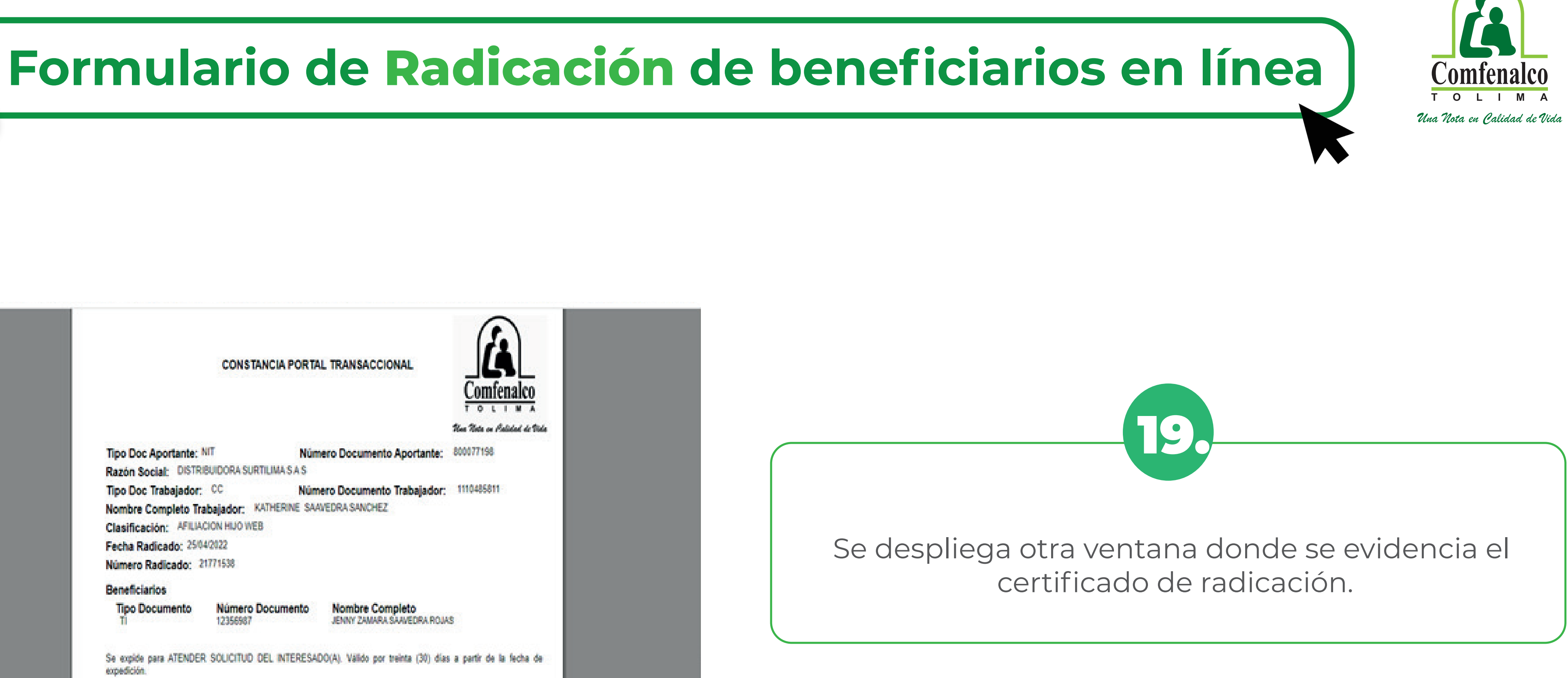

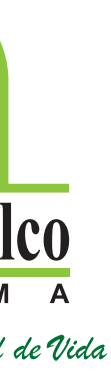

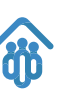